## Notepad Handout

Notepad is a software program from the Windows company. Windows Notepad is a simple text editor; it creates and edits plain text documents. Notepad is a basic text-editing program great for writing short documents that you want to save in plain text. However, Notepad is just a text editor, so images are not compatible. For more complicated documents with pictures, formatting, pages, and the ability to save different formats use Microsoft Word.

## Important tip:

- Go to format and click Word wrap. Unless Word Wrap is enabled, all text you type will be on the same line until you press the "Return" key and the line will scroll indefinitely.
- Also make sure your Num Lock is on

## Try it out

- 1. Type your first and last name. Ex: Jane Smith
  - a. Now press enter key
- 2. Type your favorite color. Ex: My favorite color is red.
  - a. Press enter key
- 3. Type what day it is but in all CAPITAL LETTERS and add an exclamation point. Ex: MONDAY!

Untitled - Notepad

New Window

New

Open...

Save As...

Print...

Exit

Page Setup...

Save

File Edit Format View

Help

Ctrl+Shift+N

Ctrl+Shift+S

Ctrl+N

Ctrl+O

Ctrl+S

Ctrl+P

- a. Press enter key
- 4. Make sure NUM Lock is on and type all the numbers on the keypad.
  - Ex: 0123456789
- 5. Save your document. Click "File" then scroll to "Save As" option.
  - a. Change the folder from "documents" to "desktop"
  - b. Erase the \*.txt and type in Practice
  - c. And click Save

This PC

3D Objects

🛛 Desktop

Documents

🖶 Downloads

🏪 Local Disk (C:)

👳 shared (\\circit)

File name: \*.txt

💧 Music

Pictures Videos

Network

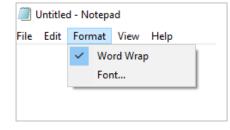

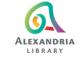

🞲 Krono

🚽 Dowr

Refer

👧 RPP

👧 Alex

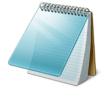